# **Teaching Statistics: An example of "How to'' improve student's statistical skills by performing individualized assignments**

Joan Vila<sup>1,2,3</sup>, Montse Rué<sup>4</sup>, Núria Codern, Albert Sorribas<sup>4</sup>, Cristina Rodríguez<sup>2</sup>, Anna Foraster<sup>2</sup><br>1: IMM-Hospital del Mar, Barcelona, Spain. 2: Escola Universitària d'Infermeria Creu Roja, Terrassa, Spain. 3: CIBE **This project was granted by Agencia de Gestió d'Ajust Universitaris i de Recerca (AGAUR:2008MQD00105) )**

> Data were similar but different for each student in the discipline. So each student received an spreadsheet with his/her particular data and a PDF with his/her name and id. The PDF consists on 50th questions to apply on his/her

Questions consist on open questions that requires to calculate a figure (i.e. a Student-t statistic) as well as multiple choice questions. The answers for the late were randomly ordered. So not only conclusions could be different, even if the conclusion was the same, the choice could be a different item. (Figure 4-5).

Questions and the way to solve them were exactly the same in each discipline students, but conclusions could be: the same, similar or absolutely different

By the deadline of delivery, each student received a detailed answer, of course personalized with his/her name, not only showing what the correct answer was but with a completely detailed explanation how to get the answer or, in the multiple choice questions, why we consider not correct the remainder answers.

1. To calculate the standard deviation (SD) of Sense of vulnerability for stirrups group:

=  $\sqrt{\frac{(n-1)}{(21-24.1)^2+(2-24.1)^2+...+(0-24.1)^2+(1-24.1)^2}}{(1060-1)}$ 

Student were advised to fulfil the 50 answers in a free and open-source elearning software platform (Moodle or Sakai, depending on the university).

spreadsheet covering all material taught during the course.

## Sweave is a well known tool that allows to embed  $\widehat{\mathbb{R}}$  code in  $\text{IFT}_E X$

The code can be evaluated and the resulting console output, figures and tables are automatically inserted into the final<br>document. We applied this technique to create individualized assignments to students in four discipli different universities:

 Human Nutrition (HN). University of LLeida, Spain.  $\checkmark$  Medicine (ME). University of LLeida, Spain.

Nursing (NU). Autonomous University of Barcelona, Spain. Occupational Therapy (OT). Autonomous University of Barcelona, Spain.

For each discipline we choose a clinical trial (CT) in some way appealing and related with the specific discipline (Figure 1). The main results of those CT were simulated to create an spreadsheet, one for each student of each discipline: 62 HN, 60 ME, 177 NU and 79 T0. (Figure 2-3)

depending on his/her data.

(Figure 6)

## **Figure 2:** Functions to simulate data

.<br><mark>Hereneonnoonnoonnoonnoonnoonnoonnoonn</mark><br>Kotionide, *Heren, Add, lolimit, unlimit, Ad*den.<br>Kotionide, Heren, Add, lolimit, unlimit, Addel

if (sed"2>(seean-iolimit)\*(uplimit-seean))<br>(oat("The SD is too big to simulate data by a beta dis

riet – 1976<br>1976 – 1976<br>1976 – 2001 – 1976 (1976)<br>1976 – 2011 – 1976 (1976 – 1976 – 1976 – 1976 – 1977 – 1977 – 1977 – 1977 – 1977 – 1977 – 1977 – 1977 – 1977 – 1977 – 1977 – 1977 – 1977 – 1977 – 1977 – 1977 – 1977 – 1977

e Simulate a Cathegorical variable<br>Newtweenweenweenweenweenweenwee<br>Cat-function(en, sprops)<br>(sprops--deprops, 1-sum[sprops))<br>tempc-WULL

ium<br><mark>im lilength(props)) (</mark><br>moc-mitema, rem*ii.round(m*a 

.<br>**Hinderneouneeuroordeelkeerdeelk**<br>Configure (on **Michara - V. August - An**dre - Valley), scribert - Adam - Anno 1

 $\begin{array}{l} \texttt{m@vec} = \texttt{Funset}(\texttt{long}(\texttt{figure}, \texttt{R}, \texttt{M}, \texttt{M}) \\ \texttt{m@vec} = \texttt{m@vec}(\texttt{M}, \texttt{M}) \\ \texttt{on} = \texttt{m@vec}(\texttt{M} \texttt{M}) \\ \texttt{on} = \texttt{m@vec}(\texttt{m@vec}(\texttt{M}) \texttt{M}) \\ \texttt{m@vec} = \texttt{m@vec}(\texttt{m@vec}(\texttt{M}) \texttt{M} \\ \texttt{m@vec} = \texttt{m@vec}(\texttt{M} \texttt{M}) \\ \texttt$ edc-ad (apred, na. me<mark>-TRUE)</mark><br>predc-mean (apred, na. me-TRUE)<br>redc-meapred (andy facer<br>aidc-m<mark>u</mark>t (andpred<sup>+</sup>2+andy<sup>+</sup>2-2 <sup>s</sup>co

endressid'2>(0-(lolimat-man(spred)))"|(uplimit-man(spred)|-0)| {<br>Cor, 4/or the SD of 'y' is to big to simulate data by a beta dist<br>(aren'N), length(we)) ; }

 $\begin{array}{l} \texttt{x1} \gets 0 \\ \texttt{x2} \gets \texttt{endtest1}^\mathsf{T} \\ \texttt{x3} \gets \texttt{endtest1}^\mathsf{T} \\ \texttt{x4} \gets \texttt{endtest1}^\mathsf{T} \\ \texttt{x5} \gets \texttt{rel}(\texttt{Ig) \texttt{int} \gets \texttt{min}(\texttt{ap} = \texttt{map}(\texttt{fg}) ) \} / \left( \texttt{Ig) \texttt{int} \gets \texttt{min}(\texttt{ap} = \texttt{map}(\texttt{fg}) ) \right) \\ \texttt{h3} \gets \texttt{rel} / \left( \texttt{Ig} \text$ 

<mark>tn.frame(cbind</mark>|apred, ae<br>temp, apred+aerror|<br>(temp, adeo)

.<br>Tagar, 27.4, 4.6, 17, 40, 1,0.7

## **Figure 3:** Making data

etudents-second<br>
Silvio Berlused<br>
Stephen Harger<br>
Neoto Ran<br>
Danitry Hedvedew<br>
Angela Herkel<br>
Narock Obses<br>
Nicolas Barkony

.<br>Itazting loop<br>Italiaansaansa

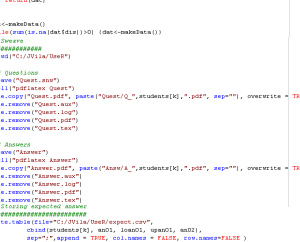

ing data<br>.........

A Course 2006-07 B Course 2007-09 COURSES TO

38.00

50.79

At the end of the quarter students did a final exam. We compare the results of the final exam in each discipline, applying the new system against historic exams performed in 2006-07 and 2007-08. Exams were made with the same teachers and solved for similar students but not using individual assignments

Is expected you answer 26, but any value between 25.5 and 26.5 will be considered correct.

**Figure 6:** Example of answer received after delivery (question 1)

SD =  $\sqrt{\frac{\sum_{i=1}^{n} (x_i - \overline{X})^2}{(n-1)}}$ 

 $=\sqrt{\frac{718369.3}{1059}} = 26$ 

Although the percentage of students who did the exam was fairly similar, the ones who did the exam, got higher marks: Mean (SD): 5.50 (1.94), 5.99 (2.12)<br>and 7.43 (1.54) and approved a higher percentage: 65,6%, 67.1% and 91.9%<br>(courses 2006-07, 2007-08 and 2009-10 respectively). (Figure 8)

## **Figure 8:** Students marks by period

**Figure 7:** Exam results by period

 $na\alpha$ 

57.09

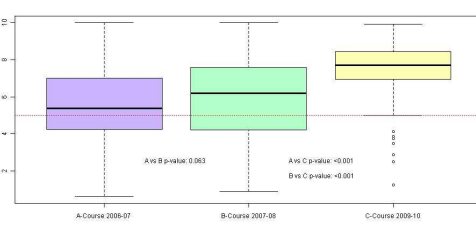

#### **Figure 1:** An example of Clinical trial choose for nursing .<br>ded from hmi com on 20 Aux

Cite this article as: BMJ, doi:10.1136/bmj.38888.588519.55 (published 27 June 2006)

Research

 $**π**$ 

Improving women's experience during speculum examinations at routine gynaecological visits: randomised clinical trial Dean A Seehusen, Dawn R Johnson, J Scott Earwood, Sankar N Sethuraman, Jamie Cornali, Kelly Gillespie, Maria<br>Doria, Edwin Farnell IV, Jason Lanham

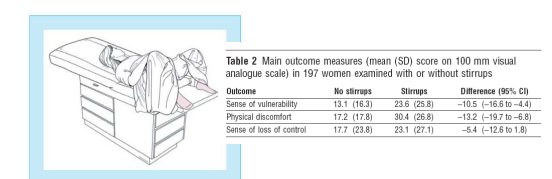

Fig 2 Positioning of women with draping for examination without stirrups<br>(drawn by Jordan Mastrodonato)

## **Figure 4:** Example of SNW file with 1 open an 1 multiple choice question

\documentclass[a4paper,titlepage,12pt]{article} \usepackage{longtable} .<br>abel) \usepackage[ansinew]{inputenc) \usepackage[a4paper,top=2cm,bottom=2cm,left=2cm,right=2cm]{geometry} \usepackage{multicol}  $\mathsf{b}_\mathsf{a}$ \usepackage{epsfig} \usepackage{amssymb,amsmath} \usepackage{c:/jvila/Sweave} \begin{center}<br>\begin{center}<br>\textbf{BIOSTATISTICS} \\<br>\textbf{BIOSTATISTICS} \\<br>\vspace{0.4cm}<br>\end{Large}<br>Assignment to: \textbf{\Sexpr{students[k]} \\ Deadline: July \$24^{th}\$ 2010 \end{center} \vspace\*{0.7cm} \begin{enumerate} % q01

<<results=hide,echo=false>>= mevul0<-round(with(subset(dat, group ==1), mean(vul)),1) mevul1<-round(with(subset(dat, group ==2), mean(vul)),1) medis0<-round(with(subset(dat, group ==1), mean(dis)),1) medis1<-round(with(subset(dat, group ==2), mean(dis)),1) melos0<-round(with(subset(dat, group ==1), mean(los)),1) melos1<-round(with(subset(dat, group ==2), mean(los)),1)

sdvul0<-round(with(subset(dat, group ==1), sd(vul)),1) sdvul1<-round(with(subset(dat, group ==2), sd(vul)),1) sddis0<-round(with(subset(dat, group ==1), sd(dis)),1) sddis1<-round(with(subset(dat, group ==2), sd(dis)),1) sdlos0<-round(with(subset(dat, group ==1), sd(los)),1) sdlos1<-round(with(subset(dat, group ==2), sd(los)),1)

vul<-t.test(vul~group,data=dat) vuldiff<-round(vul\$estimate[1]-vul\$estimate[2], 1) vullo<-round(vul\$conf.int[1], 1)

vulup<-round(vul\$conf.int[2], 1) dis<-t.test(dis~group,data=dat)

disdiff<-round(dis\$estimate[1]-dis\$estimate[2], 1) dislo<-round(dis\$conf.int[1], 1) disup<-round(dis\$conf.int[2], 1) los<-t.test(los~group,data=dat) losdiff<-round(los\$estimate[1]-los\$estimate[2], 1)

loslo<-round(los\$conf.int[1], 1) losup<-round(los\$conf.int[2], 1) @

\item<br>Next table is made using your spreadsheet with simulated data from Seehusen D et at.<br>\begin{table}[ht] \small<br>\begin{tabular} {l c c c}\\<br>\hline

lmulticolumn|4}iβ|tlextbl{Table 1} Main outcome measures (mean (SD) score on 100 mm visual } \\<br>|/multicolumn|4}iβ|analogue scale) in \Sexpr(nrow(dat)} women examined with or without stirrups.}\\<br>\textbl{Outcome} & \text

Sense of vulnerability & \Sexpr(mevul0) (\Sexpr(sdvul0)) & \Sexpr(mevul1) (ttextbf(NA)) & \Sexpr(vuldff) (\Sexpr(vuldp))\\<br>Physical discomfort & \Sexpr(mevis0) (\Sexpr(sddis0)} & \Sexpr(medis1) (\Sexpr(sddist)1) & \Sex \hline \end{tabular} \end{center} \end{table}

rability for stirrups group is missing (Non Available). What is this value?\\ \begin{footnotesize}<br>Note: The answer is<br>\end{footnotesize} expected to be a figure with 1 decimal. \vspace{0.5cm}

#### % q02 <<results=hide,echo=false>>=

ar02-? No statestably significant differences at 0.05 level were observed between the group assigned to Stimps<br>brock-The group assigned to Klimps presented significantly (p US/IIMs) (SOS) higher values!<br>cr02x-The group ass

choi02<-sample(c(ar02, br02, cr02, dr02, er02)) @

\item .<br>arding to Difference (95\% CI) for Sense of loss of control, which of the fol

\begin{itemize}<br>\item[1.] \Sexpr{choi02[1]}<br>\item[2.] \Sexpr{choi02[2]}<br>\item[3.] \Sexpr{choi02[3]}<br>\item[4.] \Sexpr{choi02[4]}<br>\item[5.] \Sexpr{choi02[5]}<br>\end{itemize}

\begin{footnotesize}

and a multiple choice question

Note: The answer is expected to be an integer between 1 and 5. \end{footnotesize} 1. Next table is made using your spreadsheet with simulated data from Seebusen D et a \end{enumerate} \end{document}

## Table 1 Main outcome measures (mean (SD) score on  $100~\mathrm{mm}$  visual

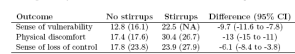

## Note that the standar deviation of Sense of vulnerability for stirrups group is m (Non Available). What is this value? Note The answer is expected to be a figure with 1 decimal.

2. According to Difference (95% CI) for Sense of loss of control, which of the following answers is correct?

answers is correct?<br>  $1.5.5$  and a simulationally significant differences at 0.05 level were observed between the group<br>  $1.5.5$  and and the group  $\alpha$ <br> Also bitrures and the group  $\alpha$  No steed, higher values<br>  $2.$  The g

Note: The answer is expected to be an integer between 1 and 5.

**Figure 5:** Example of a question that:  $\checkmark$  requires to calculate a figure

Did not exam<br>
Did not pass the exam<br>
Did not pass the examed Avs B p-value: 0.082<br>Avs C p-value: <0.00

70.69

method. Results were extremely dramatic: As example, in NU discipline the final exam was done and approved for 57.2% of 187, and 52,7% of 186 students in the academic course 2006-07 and 2007-08 respectively, while 70.6% of the 177 students approved the exam in 2009-10 course (Figure 7).

d("Student", "AnswerO1", "LowLinitO1"<br>.oo! wants = 7:197 .com cannon=F419F

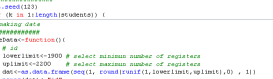

# group<br>group<-SimCat(arow(dat), runif(1,0.48,0.52)|<br>datcoas.data.freew(chind)dat...mnunij

# Sense of loss of control (poor correlated with Sense of vu #  $z^{m}$  0.03 for group  $m = 1$  4  $z^{m}$ 0.07 for group  $m = 2$ )

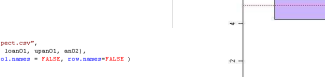

Students were asked about strengths and weaknesses in relation to assignment. The results of this analysis, got from open questions of the type "positive / negative" about the assignment with qualitative research methodology, has led to descriptions and interpretations of the experience of the student in learning<br>statistics on a context of innovation. It has also identified t